# <span id="page-0-0"></span>**享云链接入快速入门**

**[享云链接入快速入门](#page-0-0)** [启动享云链节点](#page-1-0) [克隆项目](#page-1-1) [构建镜像](#page-1-2) [启动容器](#page-1-3) [运行单节点测试网络](#page-1-4) 启动[wallet](#page-2-0)服务 [通过节点服务发送区块链交易](#page-3-0) [构造交易](#page-3-1) [使用账户对交易做签名](#page-4-0) [发送交易](#page-5-0) [验证结果](#page-5-1) [节点控制台操作](#page-6-0) [连接控制台](#page-6-1) [通过控制台发送交易](#page-7-0) [通过链克口袋发送转账交易](#page-7-1) [直接生成二维码转账](#page-7-2) [应用端唤醒方式](#page-8-0)

通过以下步骤,用户可以快速学习和接入享云链,并发送区块链交易到所启动的节点上,从而对享云链 的整体使用有一个大致的理解,并且能够结合自己的应用使用享云链。更多的概念解释和操作步骤可以 参考[操作指南]和[技术参考]文档。

教程文档主要分为以下四个部分:启动享云链节点、发送享云链交易(普通交易与合约交易)、同步享 云链区块、应用与链克口袋交互。用户可以根据自己的需求参考相关的步骤。

一般基于享云链的应用部署结构如图

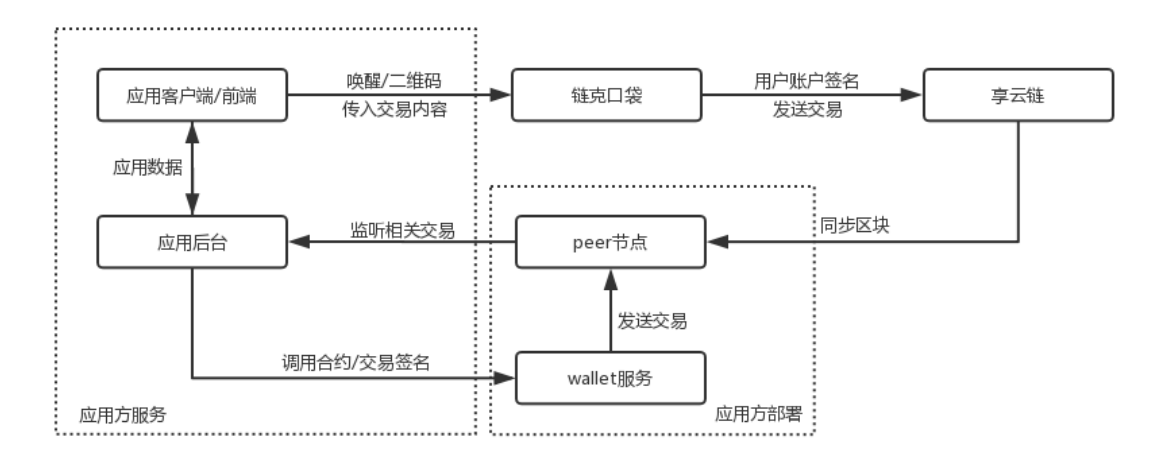

开发者可遵循以下顺序实现应用开发和享云链接入:

- 1. git clone linchain 项目
- 2. 初始化和启动测试环境节点连接
- 3. 启动wallet服务
- 4. 开发合约应用或转账应用,部署合约
- 5. 应用端后台使用wallet服务发送后台合约交易或后台转账交易
- 6. 应用端前端或客户端使用用户参数按照链克口袋协议拼接交易内容,生成二维码或者唤醒链克口袋 的链接
- 7. 用户使用链克口袋扫码或者应用端唤醒链克口袋,用户支付链克执行交易
- <span id="page-1-0"></span>8. 应用后台监听peer节点交易,更新数据

测试环境测试通过后,可启动正式环境节点与wallet服务接入,部署正式环境合约。

## **启动享云链节点**

关于启动享云链节点的步骤, 以 [linkchain github](https://github.com/lianxiangcloud/linkchain) 文档中的启动步骤为准。 下面以启动本地单节点测试网络为例:

### <span id="page-1-1"></span>**克隆项目**

<span id="page-1-2"></span>\$ git clone https://github.com/lianxiangcloud/linkchain.git

### **构建镜像**

\$ cd linkchain

\$ sudo docker image build -t lkbuilder . 构建镜像过程中,会默认执行一次项目编译

构建成功后,可以查看到镜像信息

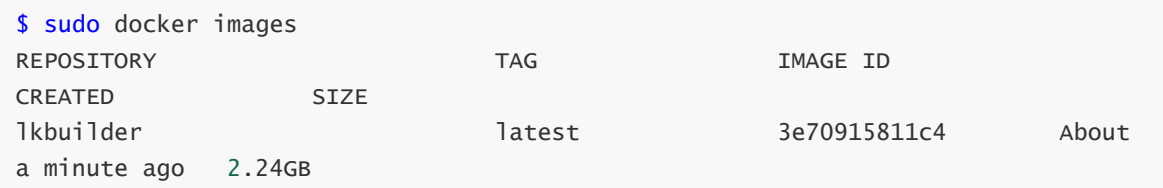

## <span id="page-1-3"></span>**启动容器**

\$ sudo docker run -ti lkbuilder

拉取最新代码 \$ git pull

执行编译打包

\$ ./build.sh

编译成功后在/src/pack/lkchain/bin/目录能看到编译后的文件: \$ ll /src/pack/lkchain/bin/

total 89668 -rwxr-xr-x 1 root root 49804544 Aug 27 02:49 lkchain

查询后版本号,以实际git提交最新版本为准 \$ /src/pack/lkchain/bin/lkchain version

<span id="page-1-4"></span>linkchain version: 0.1.0, gitCommit:7f5d2a3e

## **运行单节点测试网络**

进入docker容器内

\$ sudo docker run -ti lkbuilder

#### 初始化

\$ sh /src/scripts/sandbox\_start.sh init peer ~/blockdata/

```
committee contract code nil!!!
validators white list contract code nil!!!
genesisBlock stateHash
0x0d8827403cb36d8d176cbf6257915f1b5274ba11ff2891b06a0263946ebf0b57
genesisBlock trieRoot
0x0000000000000000000000000000000000000000000000000000000000000000
genesisBlock ChainID:chainID
block.Hash:0x26cb0291c88674df8614a93eb0e1b5e23b82e3117f18dade10acb0cf7c597b2d
```
#### 启动节点:

\$ sh /src/scripts/sandbox\_start.sh peer ~/blockdata/

start lkchain ... pid: 390

#### 测试RPC:

```
$ curl -H 'Content-Type: application/json' -d
'{"jsonrpc":"2.0","id":"0","method":"eth_blockNumber","params":[]}'
http://127.0.0.1:41000
```

```
{"jsonrpc":"2.0","id":"0","result":"0x0"}
```
#### 查看Log:

\$ tail ~/blockdata/peer\_logs/lkchain.log

```
DEBUG 2019-08-27 03:04:44.797 status report
module=mempool specGoodTxs=0 goodTxs=0 futureTxs=0
DEBUG 2019-08-27 03:04:44.819 Broadcasting proposal heartbeat message
module=consensus height=3 round=0 sequence=1
DEBUG 2019-08-27 03:04:46.820 Broadcasting proposal heartbeat message
module=consensus height=3 round=0 sequence=2
DEBUG 2019-08-27 03:04:48.821 Broadcasting proposal heartbeat message
module=consensus height=3 round=0 sequence=3
DEBUG 2019-08-27 03:04:49.797 status report
 module=mempool specGoodTxs=0 goodTxs=0 futureTxs=0
DEBUG 2019-08-27 03:04:49.865 dialOutLoop
module=conManager maxDialOutNums=3 needDynDials=3
DEBUG 2019-08-27 03:04:49.865 ReadRandomNodes
module=httpTable tab.seeds=[]
DEBUG 2019-08-27 03:04:49.865 after dialRandNodesFromCache
module=conManager needDynDials=3
DEBUG 2019-08-27 03:04:49.865 dialNodesFromNetLoop
module=conManager needDynDials=3
DEBUG 2019-08-27 03:04:50.822 Broadcasting proposal heartbeat message
 module=consensus height=3 round=0 sequence=4
```
## <span id="page-2-0"></span>**启动wallet服务**

#### 进入钱包启动脚本目录

\$ cd /src/wallet/sbin

钱包默认连接本地的peer节点,如果上一步已经启动了一个本地的测试peer,那么现在可以直接启动钱 包连接这个peer

启动钱包进程

\$ ./wallet.sh start

新建账户,密码为12345678(实际使用中不能泄露账户密码和私钥文件)

```
$ curl -s -X POST http://127.0.0.1:18082 -d
'{"jsonrpc":"2.0","method":"personal_newAccount","params":["12345678","this is
my test account"],"id":67}' -H 'Content-Type:application/json'
{"jsonrpc":"2.0","id":67,"result":"0x3c4b41b3b769932ce2a48746a7e9dcd9f7d5c784"}
```
解锁钱包,测试账户的密码是"12345678"

```
curl -s -X POST http://127.0.0.1:18082 -d
'{"jsonrpc":"2.0","method":"personal_unlockAccount","params":
["0x3c4b41b3b769932ce2a48746a7e9dcd9f7d5c784","12345678",3600],"id":67}' -H
'Content-Type:application/json'
{"jsonrpc":"2.0","id":67,"result":true}
```
## **通过节点服务发送区块链交易**

通过上面的步骤或自己通过其他方式启动了享云链节点以后,就可以向区块链发送交易来实现自己的区 块链应用了。这里的交易泛指通过享云链做链克转账的交易,和通过部署或执行享云链智能合约来读写 数据的交易。

### <span id="page-3-1"></span>**构造交易**

所有的交易结构都遵循以下结构体:

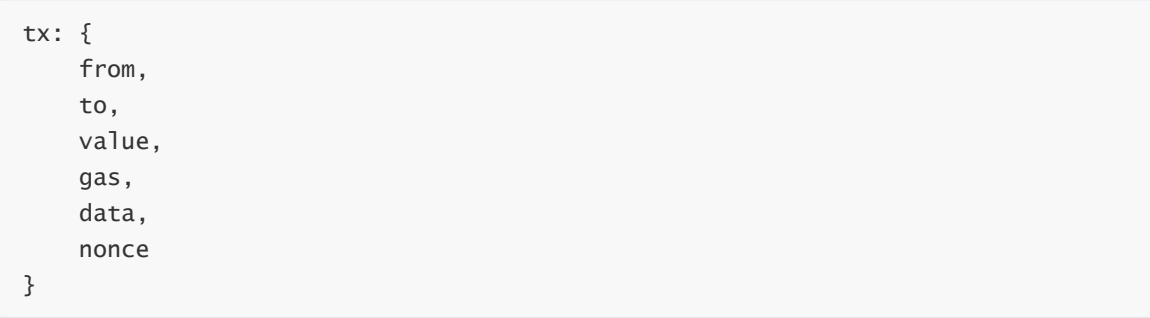

对于链上链克转账的交易,解释为from账户发起交易,向to账户转入value数量的链克,data为空,另 外享云链为普通交易扩展了一个remark字段,用于一些额外信息的记录。

对于链上执行合约的交易,解释为由from账户发起合约执行,执行合约账户to的某个方法data(方法加 调用参数的编码), 如果所执行的方法接收链克, 可以通过value转入链克。

gas 为执行交易限制消耗的最大手续费数量。

nonce 为账户在链上执行的第几笔交易。

gas的估算和nonce值都可以通过wallet服务的接口获取。

下面构造一个普通的转账交易,合约的交易在操作指南中做详细介绍。

普通交易(从内置账户转账给新建账户)

```
{
    from: '0xa73810e519e1075010678d706533486d8ecc8000',
    to: '0x3c4b41b3b769932ce2a48746a7e9dcd9f7d5c784',
    value: '0xde0b6b3a7640000'
}
```
使用from账户(内置账户) 0xa73810e519e1075010678d706533486d8ecc8000 向 to账户(新建的 测试账户) 0x3c4b41b3b769932ce2a48746a7e9dcd9f7d5c784 转入 0xde0b6b3a7640000(转十进 制 10^18 wei = 1链克)

### **使用账户对交易做签名**

每一笔交易发送到链上,都需要经过发送者私钥签名,其他节点在接收到签名的交易时可以验证交易的 合法性。下面是用 wallet 服务提供的接口为上述两笔交易做签名。(用户在实际操作时需要将from账户 替换成自己生成的账户地址)

<span id="page-4-0"></span>1. 获取预估手续费数量,执行 ltk\_estimateGas 接口

```
curl -s -X POST http://127.0.0.1:18082 -d
'{"jsonrpc":"2.0","id":"0","method":"ltk_estimateGas","params":
[{"from":"0xa73810e519e1075010678d706533486d8ecc8000","to":"0x3c4b41b3b769932ce2
a48746a7e9dcd9f7d5c784","value":"0xde0b6b3a7640000"}]}' -H 'Content-Type:
application/json'
```
{"jsonrpc":"2.0","id":"0","result":"0x7a120"}

2. 获取账户nonce值,执行 ltk\_getTransactionByHash 接口

```
curl -s -X POST http://127.0.0.1:18082 -d
'{"jsonrpc":"2.0","id":"0","method":"ltk_getTransactionCount","params":
["0xa73810e519e1075010678d706533486d8ecc8000","latest"]}' -H 'Content-Type:
application/json'
```
{"jsonrpc":"2.0","id":"0","result":"0x0"}

3. 解锁账户,调用 personal\_unlockAccount 接口

```
curl -s -X POST http://127.0.0.1:18082 -d
'{"jsonrpc":"2.0","method":"personal_unlockAccount","params":
["0xa73810e519e1075010678d706533486d8ecc8000","1234",3600],"id":67}' -H
'Content-Type:application/json'
```

```
{"jsonrpc":"2.0","id":67,"result":true}
```
4. 使用私钥对交易做签名,调用 ltk\_signTransaction 接口

```
curl -s -X POST http://127.0.0.1:18082 -d
'{"jsonrpc":"2.0","id":"0","method":"ltk_signTransaction","params":
[{"from":"0xa73810e519e1075010678d706533486d8ecc8000","to":"0x3c4b41b3b769932ce2
a48746a7e9dcd9f7d5c784","value":"0xde0b6b3a7640000","nonce":"0x0","gas":"0x7a120
","gasPrice":"0x174876e800"}]}' -H 'Content-Type: application/json'
{"jsonrpc":"2.0","id":"0","result":
{"raw":"0xf86f8085174876e8008307a120943c4b41b3b769932ce2a48746a7e9dcd9f7d5c78488
0de0b6b3a76400008082e3e6a07fa9e0fea5022012ff8490abc53686b2638caf764d5a44b8ae1aec
901db4e64ea05a01a0cbf195a8abd063176277e10b5914c61a1b54a22cbc27764e787aedbc50","t
x":
{"nonce":"0x0","gasPrice":"0x174876e800","gas":"0x7a120","to":"0x3c4b41b3b769932
ce2a48746a7e9dcd9f7d5c784","value":"0xde0b6b3a7640000","input":"0x","v":"0xe3e6"
,"r":"0x7fa9e0fea5022012ff8490abc53686b2638caf764d5a44b8ae1aec901db4e64e","s":"0
x5a01a0cbf195a8abd063176277e10b5914c61a1b54a22cbc27764e787aedbc50","hash":"0x0cb
dfbad48ca93343d458df74bc63a9743e81844199c3fb49c45524d91fbcede"}}}
```
以上就是构造一个交易和使用账户对交易做签名的过程,最终得到的结构体里的raw就是最终发送到链 上所需的数据。

## **发送交易**

调用 ltk\_sendRawTransaction 接口将上一步签出的raw发送交易到链上

```
curl -s -X POST http://127.0.0.1:18082 -d
'{"jsonrpc":"2.0","id":"0","method":"ltk_sendRawTransaction","params":
["0xf86f8085174876e8008307a120943c4b41b3b769932ce2a48746a7e9dcd9f7d5c784880de0b6
b3a76400008082e3e6a07fa9e0fea5022012ff8490abc53686b2638caf764d5a44b8ae1aec901db4
e64ea05a01a0cbf195a8abd063176277e10b5914c61a1b54a22cbc27764e787aedbc50"]}' -H
'Content-Type: application/json'
```

```
{"jsonrpc":"2.0","id":"0","result":"0x0cbdfbad48ca93343d458df74bc63a9743e8184419
9c3fb49c45524d91fbcede"}
```
交易发送到链上确认的过程是异步的,发送后会生成一个交易hash,最终的确认结果需要根据hash到 链上查询上链状态才能确认是否执行成功。

### **验证结果**

上链结果可以通过多种方式验证,比如 1tk\_getTransactionReceipt / 1tk\_getTransactionByHash 等接口, 下面使用 1tk\_getTransactionReceipt 示例:

```
curl -s -X POST http://127.0.0.1:18082 -d
'{"jsonrpc":"2.0","id":"0","method":"ltk_getTransactionReceipt","params":
["0x0cbdfbad48ca93343d458df74bc63a9743e81844199c3fb49c45524d91fbcede"]}' -H
'Content-Type: application/json'
```
{"jsonrpc":"2.0","id":"0","result":

{"blockHash":"0x5e2f552028904ca89b1e82c55374b950ecb08f6bb32b78ca537f382e9a7657da ","blockNumber":"0x2","contractAddress":null,"cumulativeGasUsed":"0x7a120","from ":"0xa73810e519e1075010678d706533486d8ecc8000","gasUsed":"0x7a120","logs": [],"logsBloom":"0x00000000000000000000000000000000000000000000000000000000000000 00000000000000000000000000000000000000000000000000000000000000000000000000000000 00000000000000000000000000000000000000000000000000000000000000000000000000000000 00000000000000000000000000000000000000000000000000000000000000000000000000000000 00000000000000000000000000000000000000000000000000000000000000000000000000000000 00000000000000000000000000000000000000000000000000000000000000000000000000000000 00000000000000000000000000000000000000000000000000","status":"0x1","to":"0x3c4b4 1b3b769932ce2a48746a7e9dcd9f7d5c784","tokenAddress":"0x0000000000000000000000000 000000000000000","transactionHash":"0x0cbdfbad48ca93343d458df74bc63a9743e8184419 9c3fb49c45524d91fbcede","transactionIndex":"0x0"}}

根据返回结果status=0x1,可知执行成功。 也可以查询一下转入账户的余额变化:

```
curl -s -X POST http://127.0.0.1:18082 -d
'{"jsonrpc":"2.0","id":"0","method":"ltk_getAccountInfo","params":
["0x0000000000000000000000000000000000000000",
"0x3c4b41b3b769932ce2a48746a7e9dcd9f7d5c784"]}' -H 'Content-Type:
application/json'
{"jsonrpc":"2.0","id":"0","result":{"eth_account":
{"address":"0x3c4b41b3b769932ce2a48746a7e9dcd9f7d5c784","balance":"0xde0b6b3a764
0000","nonce":"0x0"},"utxo_accounts":
[{"address":"bzTSG8ki1WhzCueTaEu1gUSonEjDotsBg5fPfSbAoKZfGoeGbnhvvs6a1j7uADEmLGZ
8d7Biey22ksXzdi1g3biiEnBgPU","index":"0x0","balance":"0x0"}],"total_balance":"0x
de0b6b3a7640000","token":"0x0000000000000000000000000000000000000000"}}
```
## <span id="page-6-0"></span>**节点控制台操作**

上面的步骤是通过wallet提供的服务发送的交易,这种方式利于程序化服务;另外一些一次性的操作也 可以通过节点控制台来实现。

### **连接控制台**

>

测试节点服务启动后,可以通过rpc连接节点Geth控制台服务,默认为端口11000。

```
$ cd /src/pack/lkchain/bin
$ ./lkchain attach http://127.0.0.1:11000
Welcome to the Geth JavaScript console!
modules: debug:1.0 eth:1.0 net:1.0 personal:1.0 rpc:1.0 txpool:1.0
```
## **通过控制台发送交易**

<span id="page-7-0"></span>1. 查询账户余额

> eth.getBalance("0x3c4b41b3b769932ce2a48746a7e9dcd9f7d5c784") 1000000000000000000

2. 解锁账户

> personal.unlockAccount("0xa73810e519e1075010678d706533486d8ecc8000") Unlock account 0xa73810e519e1075010678d706533486d8ecc8000 Passphrase: true

3. 发送交易

> eth.sendTransaction({from: "0xa73810e519e1075010678d706533486d8ecc8000", to: "0x3c4b41b3b769932ce2a48746a7e9dcd9f7d5c784", value: web3.toWei(1)}) "0x52c8a3e69238135c61087f0c9cdf25e9d04ba7483849840a7ee2d7a1c270732c"

4. 查询账户余额

<span id="page-7-1"></span>> eth.getBalance("0x3c4b41b3b769932ce2a48746a7e9dcd9f7d5c784") 2000000000000000000

## **通过链克口袋发送转账交易**

链克口袋是享云链提供的用户端账户与资产管理的客户端软件,用户可以通过链克口袋App保管自己的 账户、发起转账、以及扫码或外部应用唤醒执行合约。 当前使用链克口袋执行交易的方式分为以下几种:

1. 使用交易内容直接生成二维码方式

直接使用交易内容结构拼接字符串生成二维码,对于简单的交易来说(如备注转账),拼接后的字符串 长度小于160个字符,生成的二维码对于大多数移动设备来说可以快速识别成功。如果交易内容过长, 拼接后的字符串长度大于160个字符,会导致生成的二维码难以识别,这种情况建议使用第二种二维码 活码方式。

2. 应用端唤醒方式

应用端可以通过构造唤醒链克口袋的链接,把交易内容传入到链克口袋中来执行交易签名。

下面将继续使用前面构造的交易结构,并且新增一个remark字段用于标记应用方的交易订单信息。

{ to: '0x3c4b41b3b769932ce2a48746a7e9dcd9f7d5c784', value: '0xde0b6b3a7640000', remark: '2c09cadc2f1040009be98bbfe48062e3' }

<span id="page-7-2"></span>from账户是通过链克口袋执行时选中的账户。

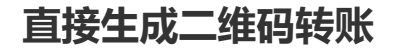

二维码字符串拼接规则: base64(ptitlubancommon://transfer? to=tx.to&value=number(tx.value)&remark=encodeURL(tx.remark))

可以得到以下的

base64(ptitlubancommon://transfer? to=0x3c4b41b3b769932ce2a48746a7e9dcd9f7d5c784&value=1000000000000000000&remark=2 c09cadc2f1040009be98bbfe48062e3)

cHRpdGx1YmFuY29tbW9uOi8vdHJhbnNmZXI/dG89MHgzYzRiNDFiM2I3Njk5MzJjZTJhNDg3NDZhN2U5 ZGNkOWY3ZDVjNzg0JnZhbHVlPTEwMDAwMDAwMDAwMDAwMDAwMDAmcmVtYXJrPTJjMDljYWRjMmYxMDQw MDA5YmU5OGJiZmU0ODA2MmUz

#### 二维码如图

<span id="page-8-0"></span>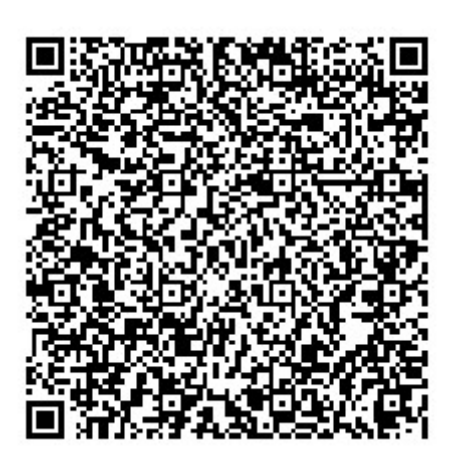

## **应用端唤醒方式**

通过第三方应用或第三方页面构造请求,请求链接为 ptitlubancommon://transfer? to=0x3c4b41b3b769932ce2a48746a7e9dcd9f7d5c784&value=1000000000000000000&remark=2c09 cadc2f1040009be98bbfe48062e3

参数

e9dcd9f7d5c784

e48062e3

唤醒App

to:0x3c4b41b3b769932ce2a48746a7

remark: 2c09cadc2f1040009be98bbf

value: 1000000000000000000

 $\mathcal{L}$ 

**The Co** 

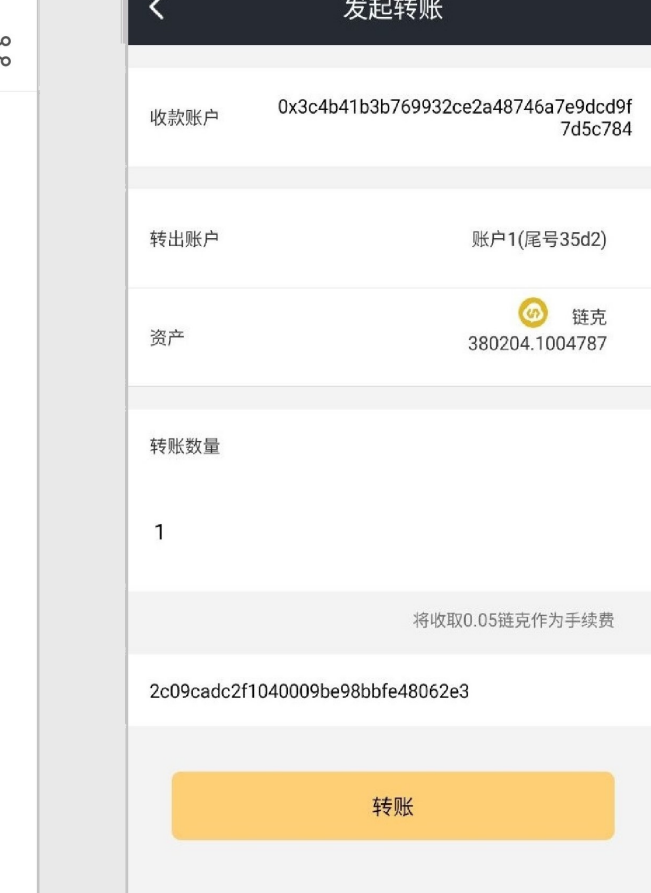

点击后将会唤醒链克口袋。